## ŞEFİM ADİSYON SİSTEMİ

SATIŞ EKRANI-RAPORLAR

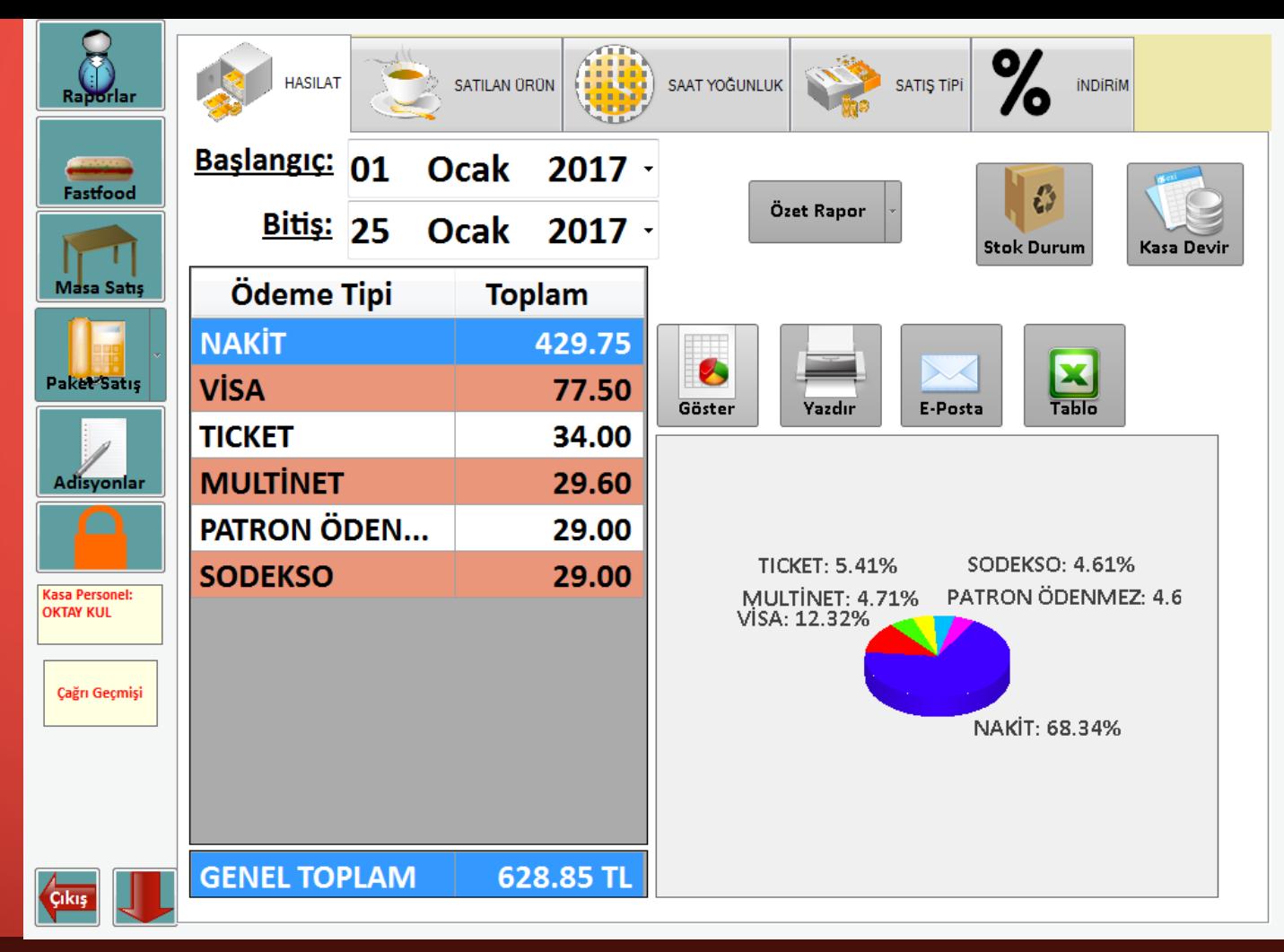

Raporlar modülü işletmenizin performansını gözlemlemek, hangi ürünlerin ne sıklıkta gittiği, hangi saatler aralığında yoğunluk olduğu, hangi satışların en çok gerçekleştiği bilgisini ve grafiğini hızlıca edinebileceğiniz modüldür.

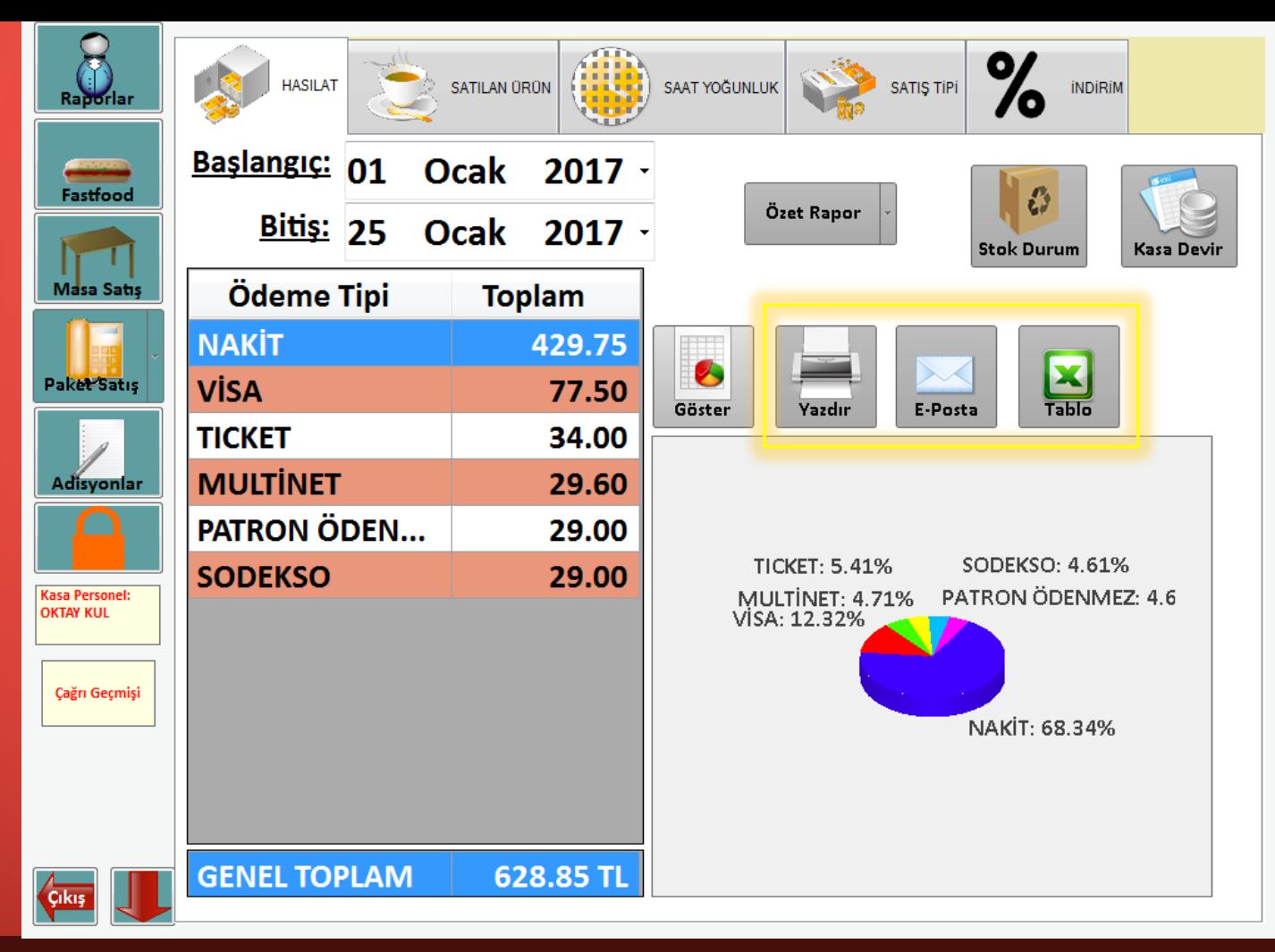

Hasılat sekmesinde seçilen tarihler arasında hangi ödeme tipinden ne kadarlık hasılat gerçekleştiğini görebileceğiniz ekrandır. Tek yapmanız gereken istediğiniz tarih aralığını seçip Göster butonuna tıklamanız.

Ayrıca sarı işaretli butonlar ile gelen ekranı yazdırabilir, e-posta ile tanımlı alıcıya mail atabilir ya da bilgisayarınıza Excel dosyası olarak kaydedebilirsiniz.

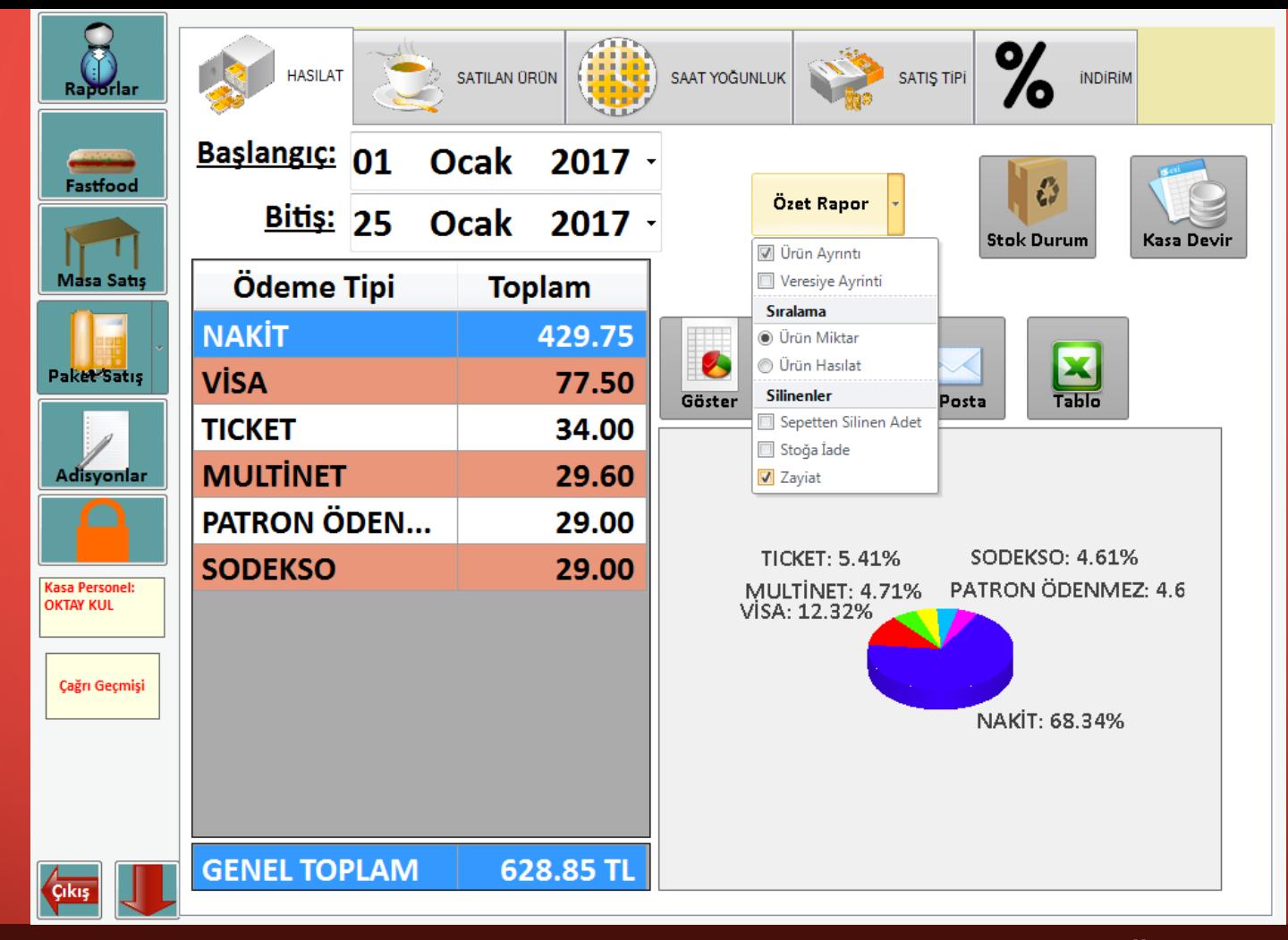

Ayrıca özel seçenekler ile özel rapor alabilirsiniz. Bunun için 'Özel Rapor' butonunun sağında bulunan aşağı ok ile istediğiniz seçimleri yaparak özet raporunuzu alabilirsiniz.

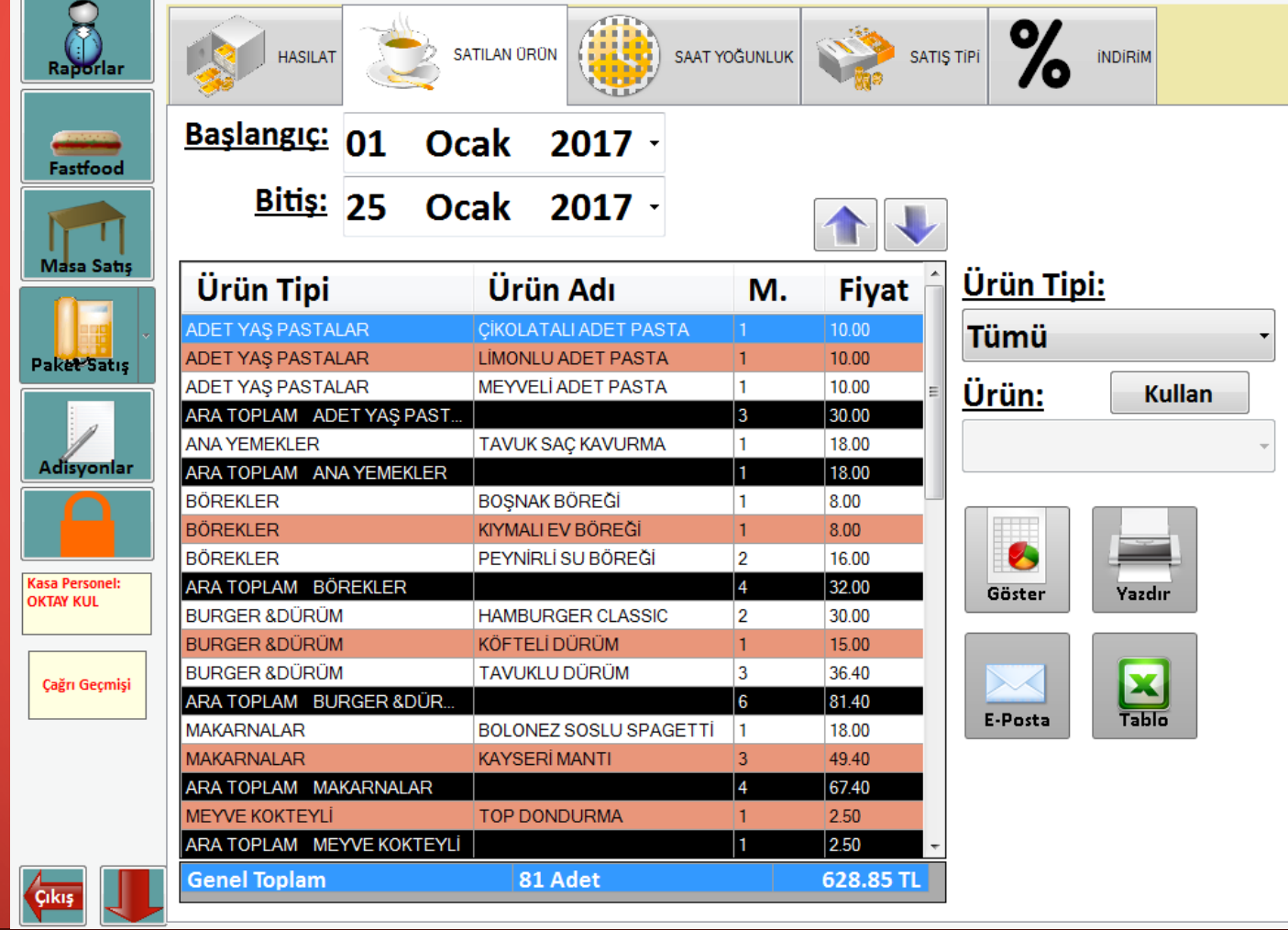

Satılan Ürün sekmesinde ise ilgili tarihler arasında hangi ürünlerin satıldığını gözlemleyebileceğiniz bir ekrandır İstenilen tarih aralığının başlangıç ve bitiş tarihi seçilerek Göster butonu ile raporu alabilirsiniz.

Ayrıca raporda filtreleme özelliği bulunmaktadır. Bu özellik ile tüm ürünler değil istenilen ürün tipi hatta istenilen bir ürünün satışları takip edilebilmektedir.

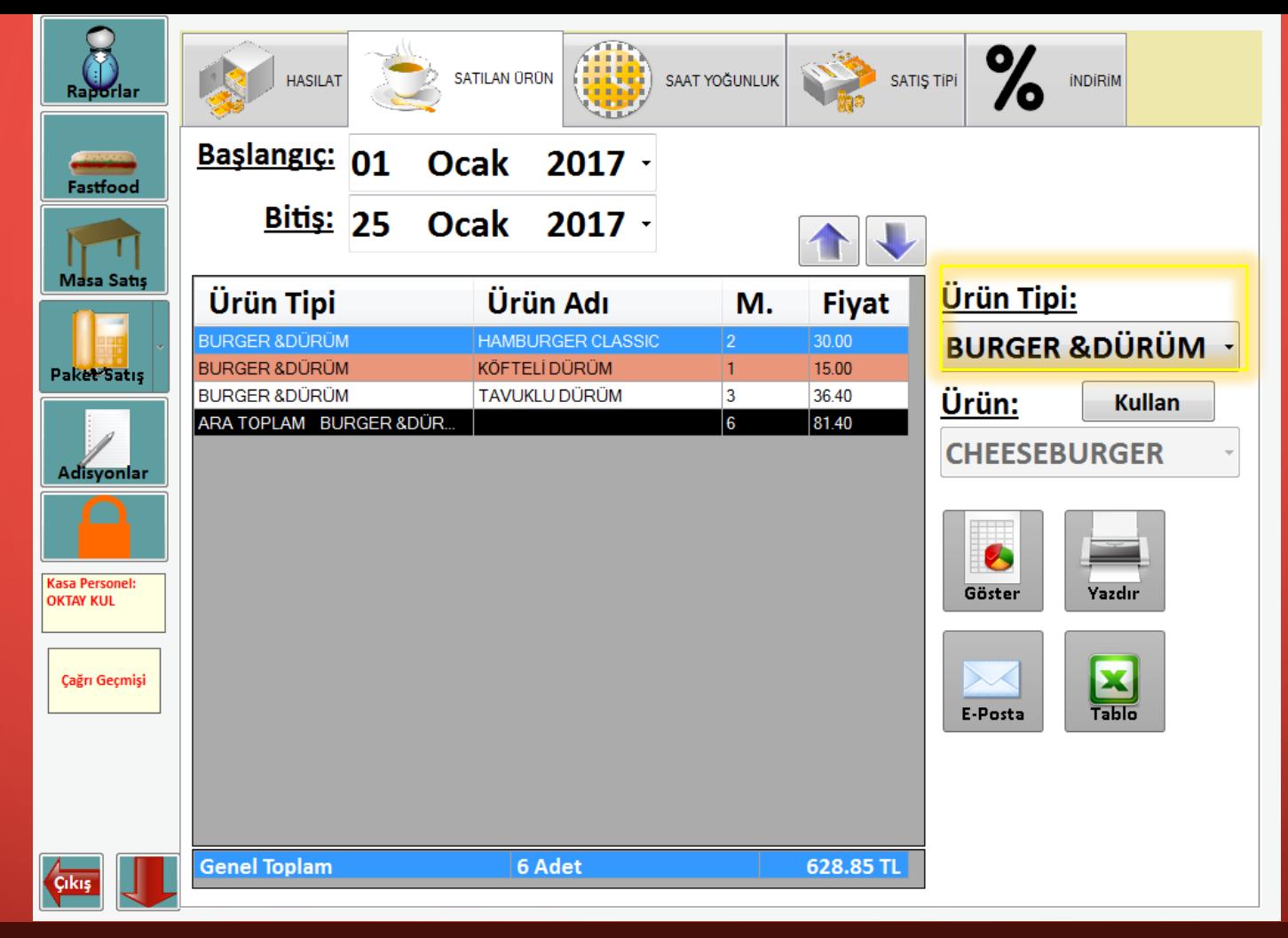

Bunun için sarı ile işaretli ürün tipi alanından istediğiniz ürün tipini seçip göster dediğinizde sadece o ürün tipine ait satışlar raporlanacaktır. Direk bir ürüne bakmak isterseniz önce o ürünün ürün tipini seçip sonrasında 'Kullan' butonu ile Ürün seçimini aktifleştirip ürünü seçip Göster diyebilirsiniz.

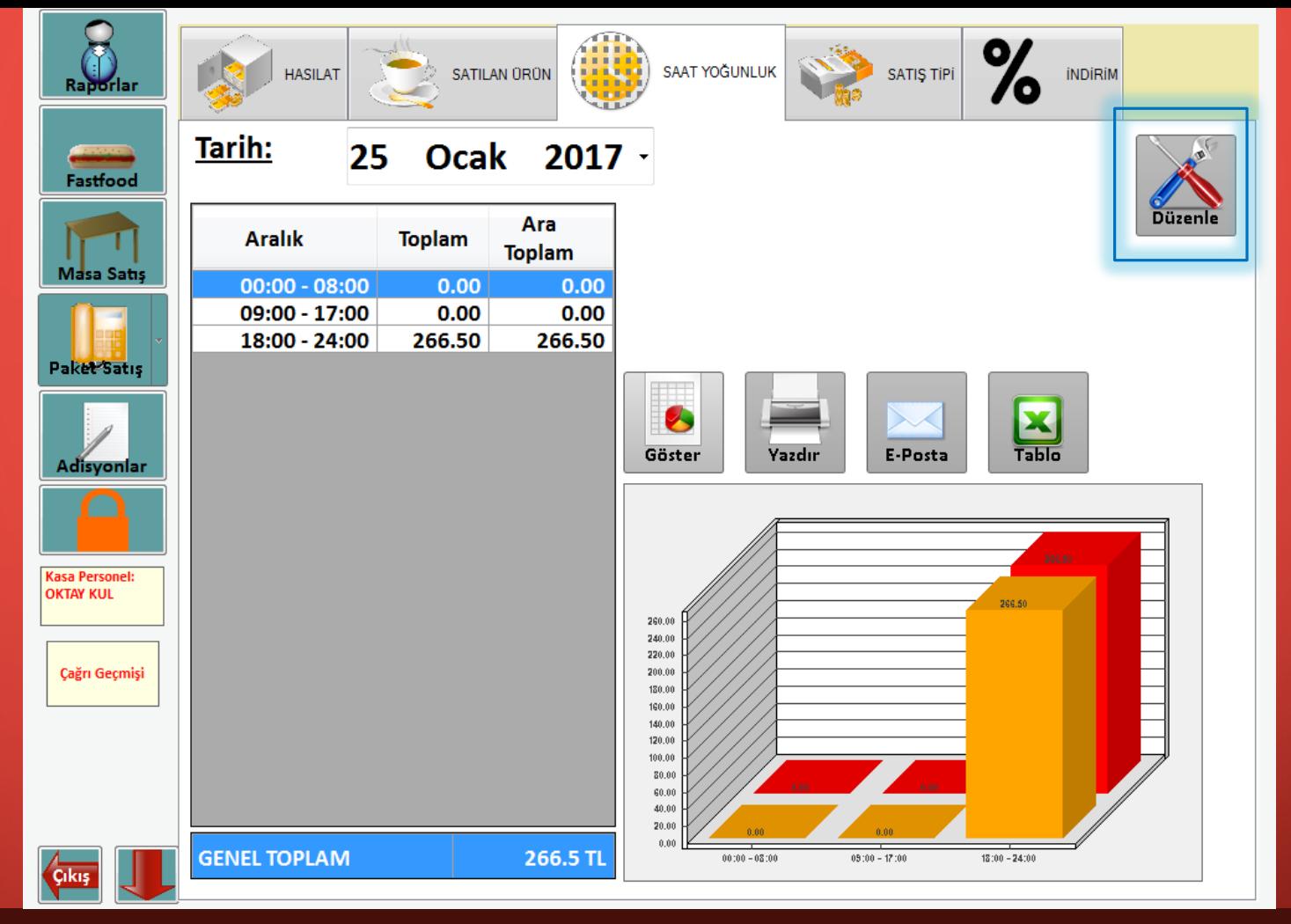

Saatlik Yoğunluk sekmesinde Şubenizin hangi saatler aralığında yoğun olduğunu grafik ile görebilir ve hangi saatler aralığına ne kadar satış yapıldığını takip edebilirsiniz. Bunun için istenilen tarih seçilerek Göster butonuna basmanız yeterlidir.

Saat aralıklarını yönetmek için mavi ile işaretli 'Düzenle' butonunu kullanabilirsiniz.

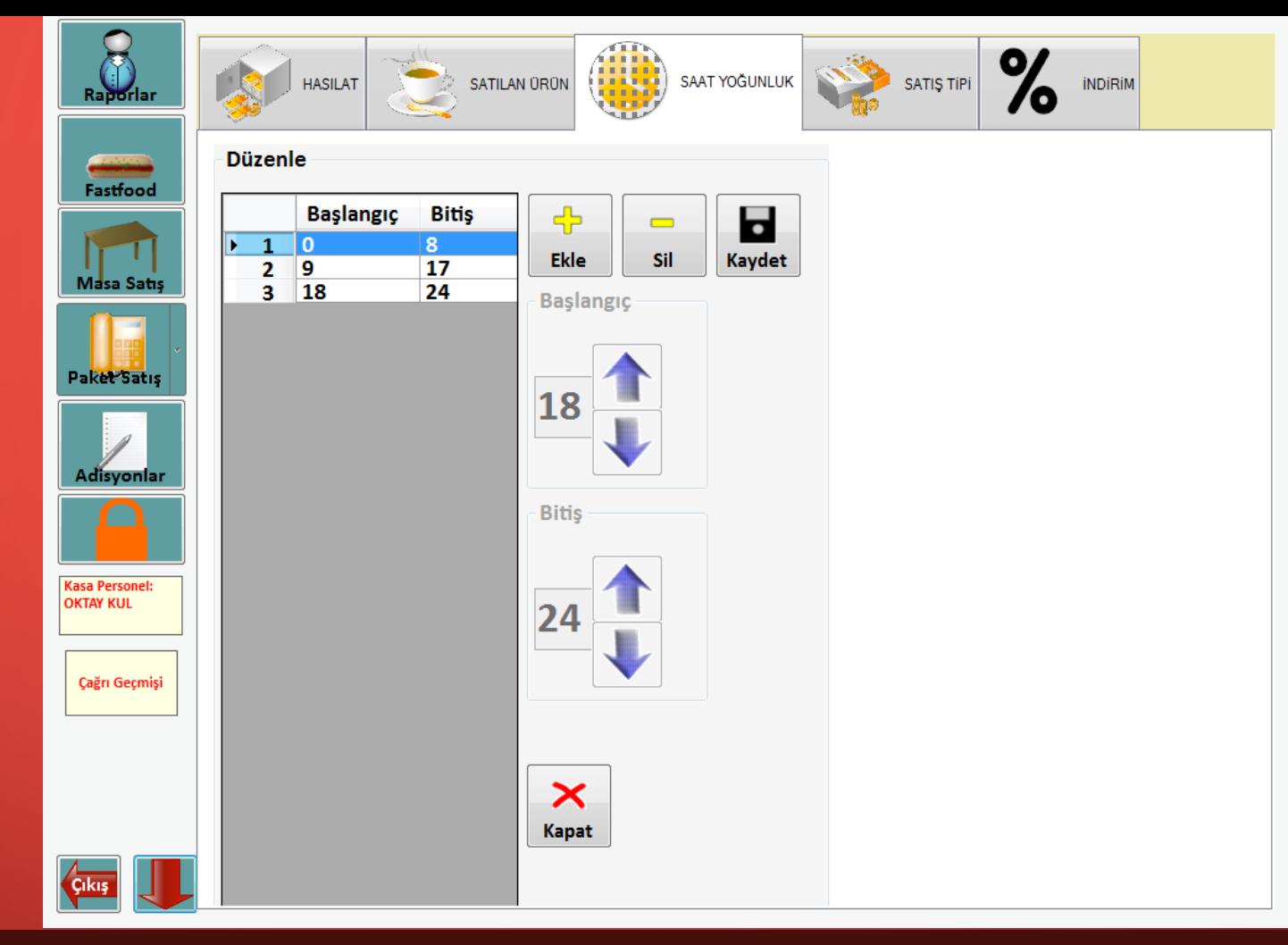

Düzenle butonuna tıkladığınızda yukarıdaki ekran gelecektir.

Sarı artı butonu ile yeni bir satır ekleyip saatlik dilimin kaçta başladığını ve kaçta bittiğini seçip kaydedebilir ya da seçili bir saatlik dilimi silebilirsiniz.

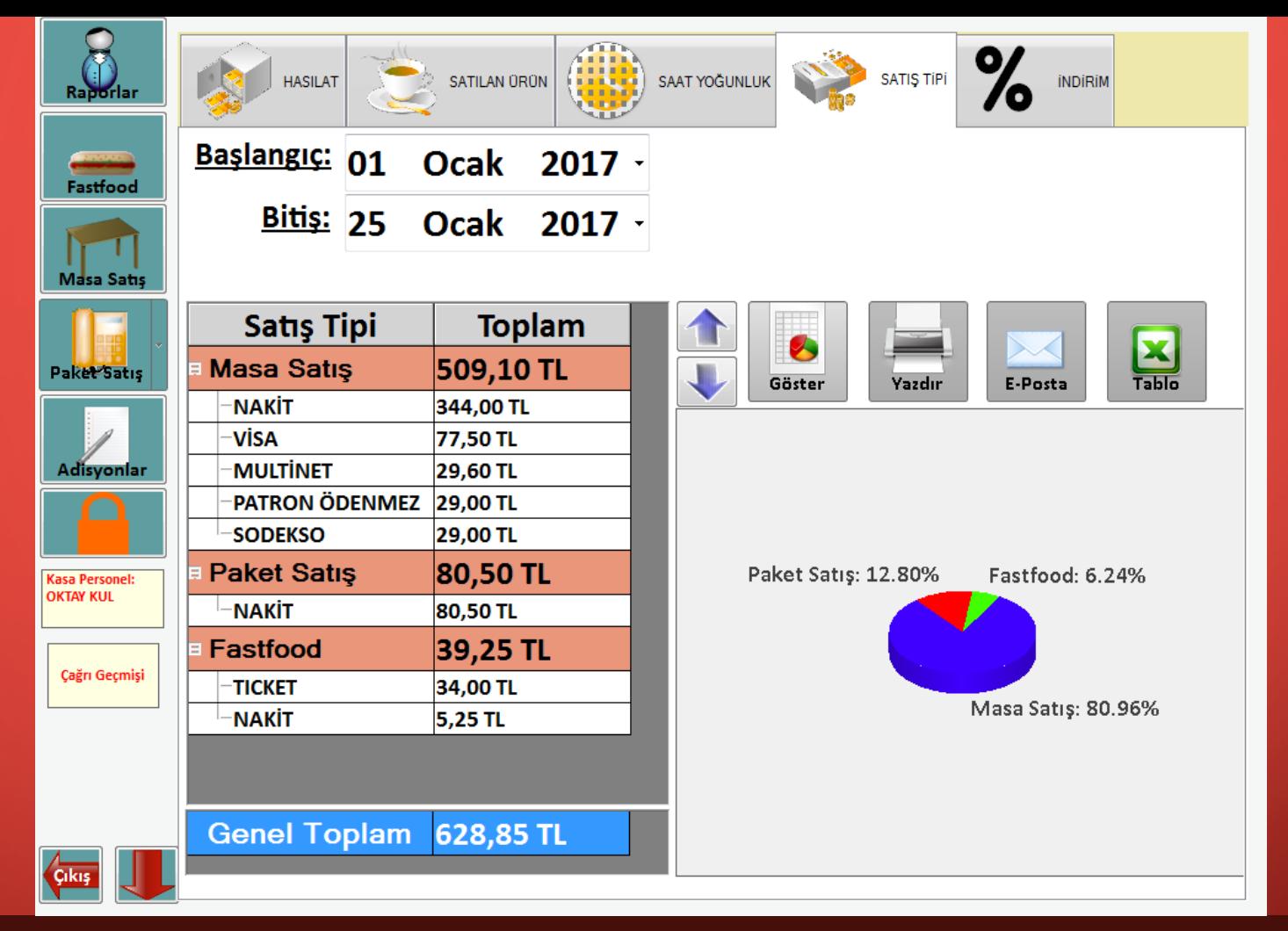

Satış Tipi sekmesinde satış yapılan alan (Masa Satış, Buradan, Paket Satış) ve hangi ödeme tipi ile ödendiği bilgisini ve grafiğini edinebilirsiniz.

Bunun için ilgili tarih aralığını seçip Göster Butonuna basmanız yeterlidir.

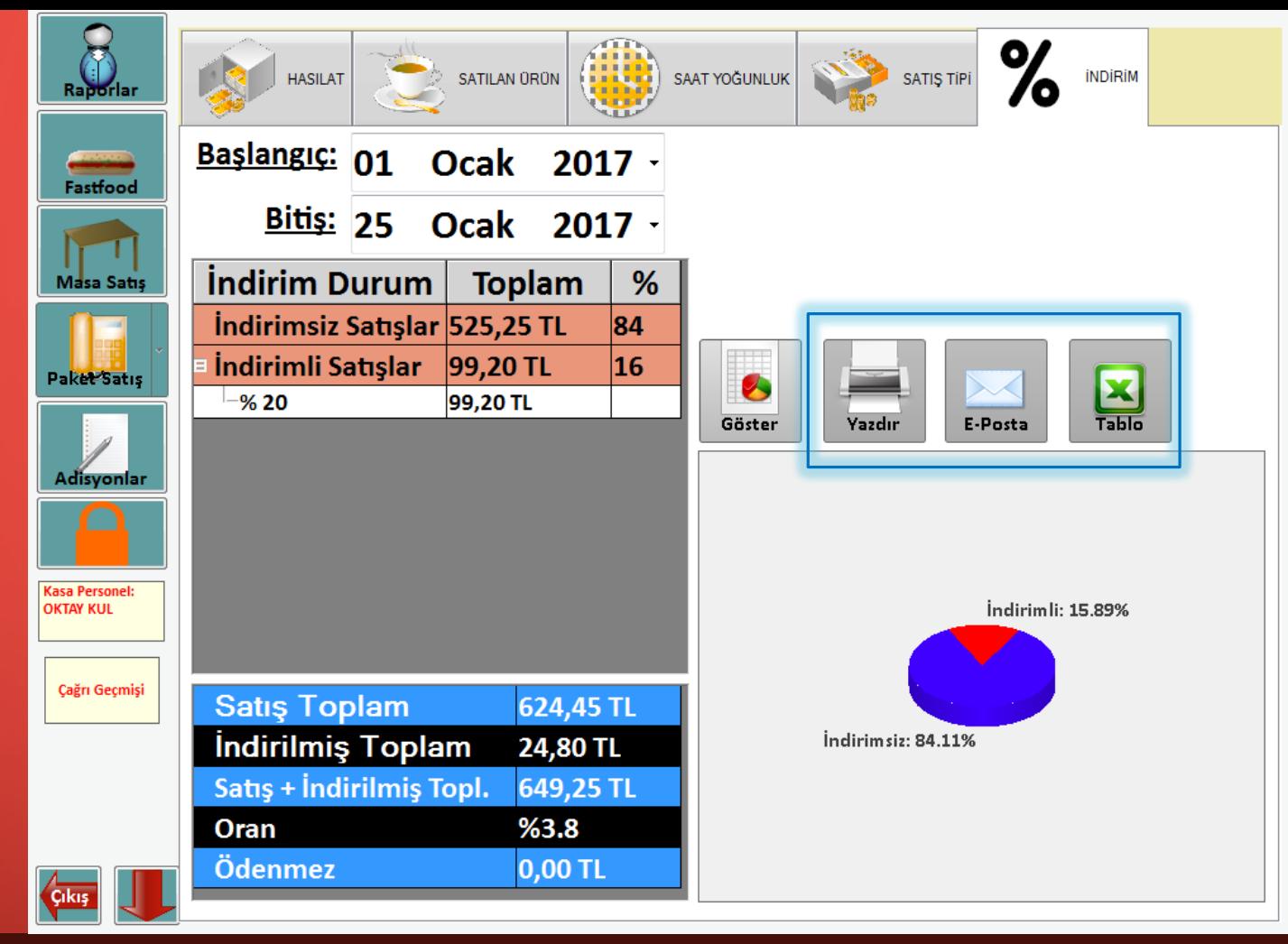

İndirim Sekmesinde indirimli ve indirimsiz satışların raporunu görebilirsiniz. Bu rapor sayesinde seçtiğiniz tarih aralığı boyunca ne kadar indirim yapıldığını takip edebilirsiniz. Raporu almak için ilgili tarih aralığını seçip Göster Butonuna basmanız yeterlidir.

Ayrıca unutmayalım ki Raporlar modülünde bulunan her sekmedeki mavi işaretli butonları kullanarak raporu Yazdırabilir, tanımlı kişiye mail olarak yönlendirebilir veya Excel olarak bilgisayarınıza kaydedebilirsiniz.